## **Obtaining the name of your**

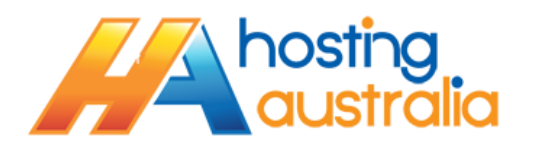

. . . . . . .

**Joomla Database**

- 1. Login to your cPanel, via [www.\[mydomain\]/cpanel](http://www.[mydomain]/cpanel)
- 2. Click on FILE MANAGER

**Charles Comments** 

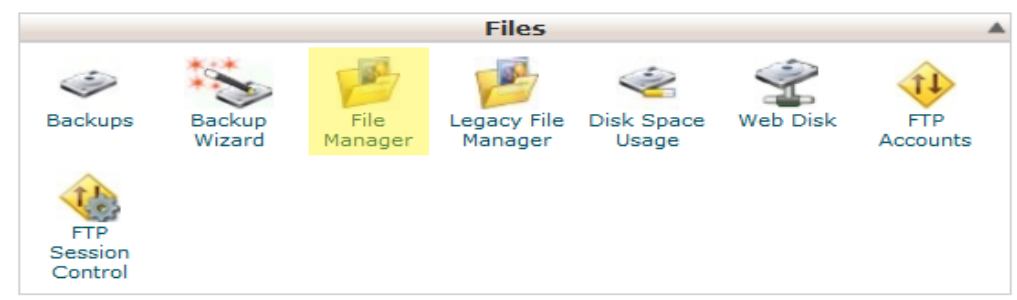

3. If you see the next box appear, please make sure you select **Web Root (public\_html/www)**, then click GO. If you have used file manager before, you may not see this screen.

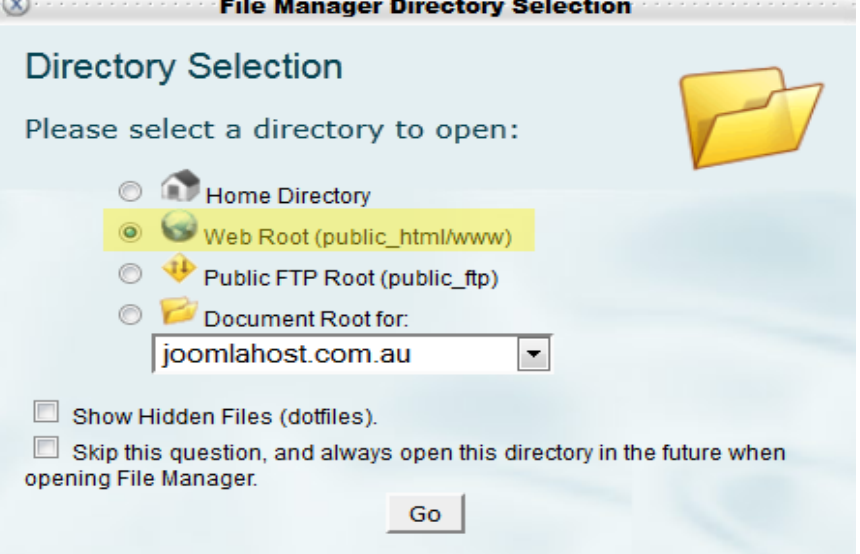

.<br>2002 - Antonio Alemania de Alemania de la contrata de la contrata de la contrata de la contrata de la contrata

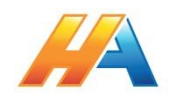

4. You will be presented with a list of files, locate the file name **configuration.php** and RIGHT click it. From the context menu that appears, click VIEW

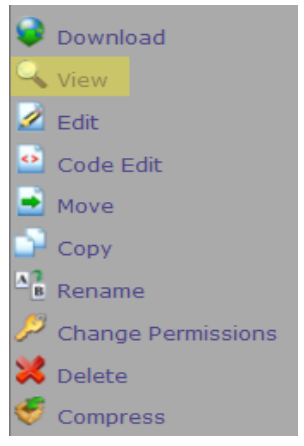

5. You will see a list of configuration options, from this list, locate the entry : public \$db = 'CpanelUser\_DatabaseName';

Where your database name will be the section between the '', i.e.

*CpanelUser\_DatabaseName* in the above example.

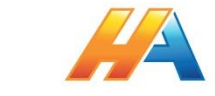